## Troubleshooting 4-20 mA Current Loops

### General:

The MINCO Temptran<sup>TM</sup> converts an RTD's (resistance temperature detector's) signal into a dc current whose value is proportional to the RTD's temperature. The current matches the temperature range marked on the Temptran: 4 mA at the lowest temperature of the range, 20 mA at the top of the range. The power supply leads carry the current signal.

### Installation:

Locate the Temptran near the RTD in an area where the ambient temperature stays within the range 32 to 122°F. Mount the Temptran with a screw into the mounting hole from the bottom.

Connect the Temptran as shown below, observing the +/- polarity of the current loop. Maximum DC supply voltage = 35 VDC. The RTD connections have no polarity. For the RTD, good connections are a must; a few ohms of resistance in the connection can cause an error of several degrees.

The Temptran has been factory-calibrated for its marked temperature range. Do not change the zero or span adjustments.

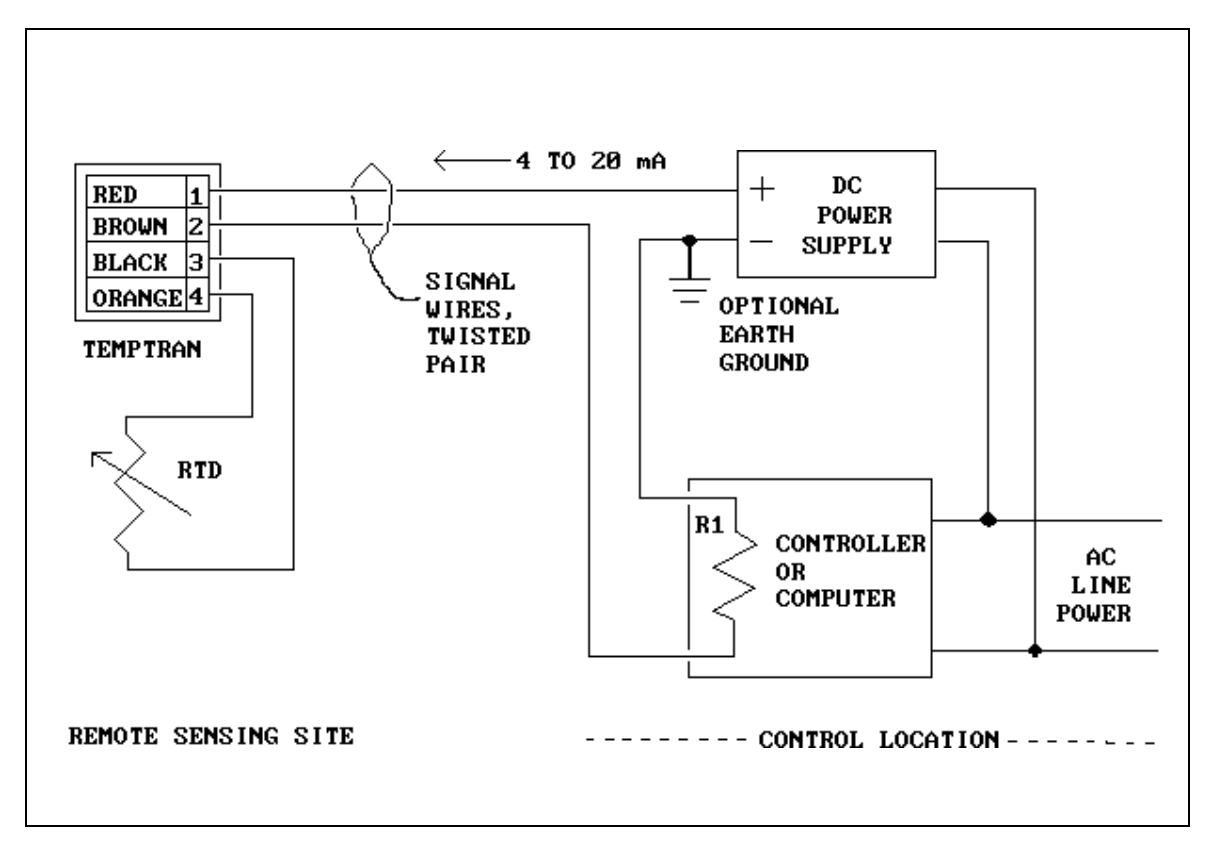

**Figure 1** Typical hookup of a single current loop

# MINCO**Products, Inc**.

7300 Commerce Lane, Minneapolis, MN 55432-3177 U.S.A. Phone: (763)571-3121 FAX: (763)571-0927 WWW@MINCO.com © 2001 Minco Products, Inc.

### Terminology:

RTD (Resistance Temperature Detector): The temperature sensor.

Current Loop: The pair of wires, which simultaneously carry power to the transmitter and the temperature signal, as a current, from the transmitter.

**Troubleshooting Guide -** Malfunction or incorrect operation may be caused by:

1. Reversed polarity:

Check the wiring. If the temperature of the thermocouple increases while the current magnitude decreases, the problem could be caused by reversed polarity of the:

- a. thermocouple wiring
- b. power supply leads
- c. monitor instrument.

2. Loose or broken wires: Check each terminal connection for tightness. Move each wire back and forth, and note any changes in operation.

- 3. Too high a load resistance in the output current loop or too low a current rating on the power supply:
	- a. Measure the total resistance of each device (excluding the transmitter and power supply) in the 20-mA loop, including the resistance of the lead wires.
	- b. Calculate maximum allowable loop resistance using the formula: Loop Resistance (maximum) =  $V_{\text{supply}}$  7V 0.020A

For example, a 24V power supply would give a maximum loop resistance of  $17V/0.20A = 850$  ohms.

c. Make sure the power supply is rated for at lease 28 mA times the number of TX93 transmitters being powered. For example, if the supply is powering five transmitters, the supply should be rated for at least 140 mA.

### **TROUBLESHOOTING:**

Look up the troubleshooting procedure according to the symptoms you have.

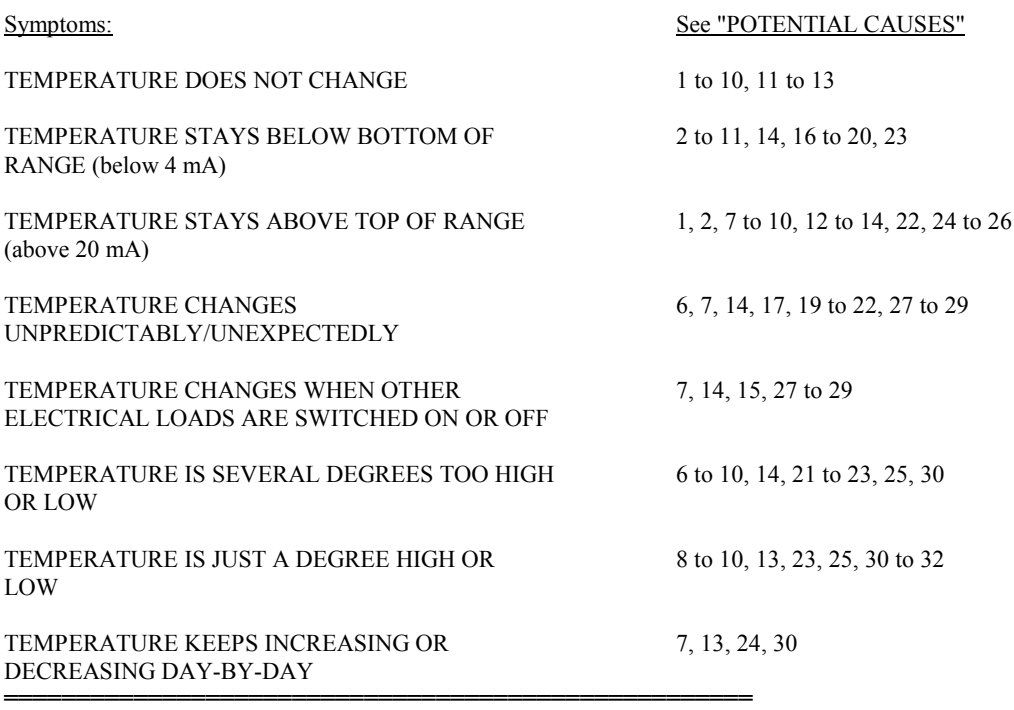

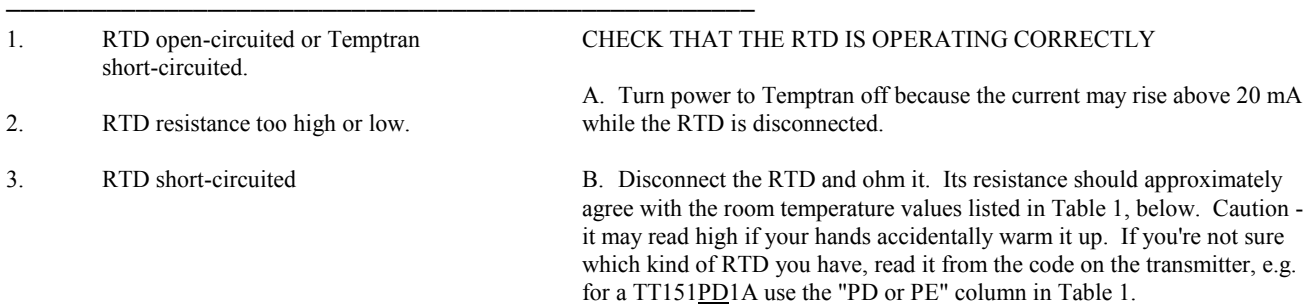

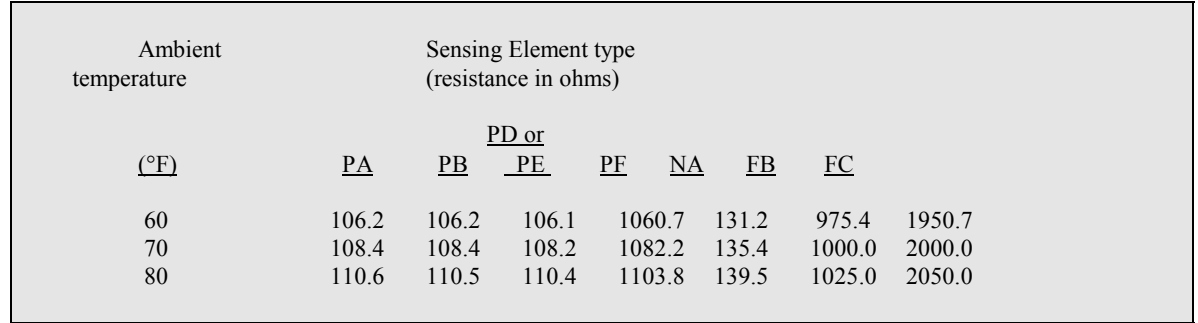

### Table I RESISTANCE OF SEVERAL TYPES OF MINCO RTD's AT ROOM TEMPERATURE

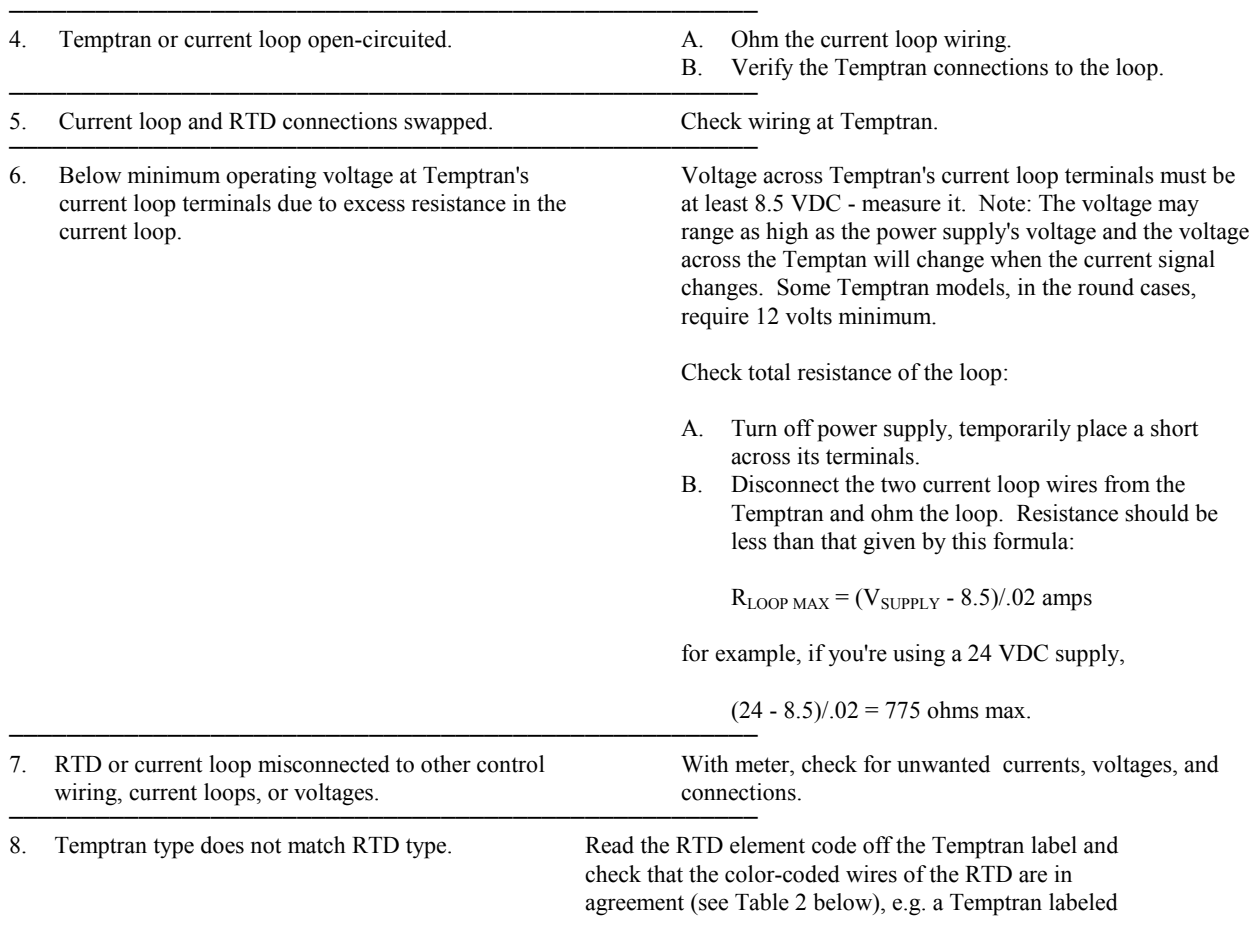

TT111PB1C should have a sensor whose leadwires are colored red, white, and white (or just red and white for a 2 lead sensor \*).

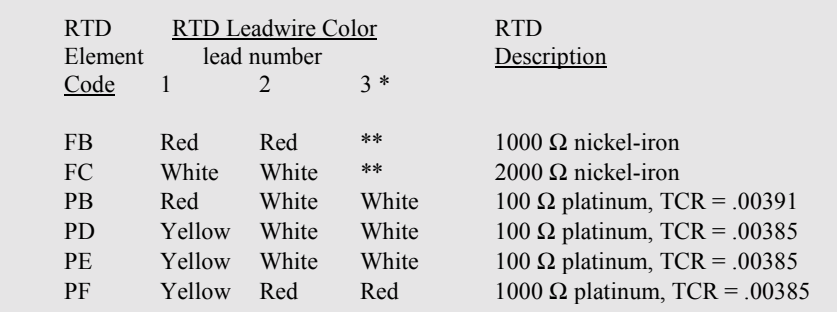

Note: This table applies only to Minco's standard Energy Management RTD's with model numbers between S400 and S499.

\*Some RTD's do not have a third lead and some Temptrans require only 2 leads. If you have a 3-lead sensor and the Temptran only has terminals for two, connect the common-color wires together. For example, connect the two white wires of a PD sensor together in the same terminal of the Temptran and connect the yellow lead to the second Temptran terminal.

\*\* FB & FC element codes are not available with a third leadwire.

Table II IDENTIFYING RTD TYPES

### POTENTIAL CAUSE TEST PROCEDURE

- ────────────────────────────────────────────────────
- 10. Energy Management System scaled for another temperature range or is not reading correctly.

9. Wrong Temptran range installed. Check against your records/plans that the temperature range matches the one listed on Temptran's label and that it matches what the computer is programmed for.

> If everything matches and the RTD's resistance ohms okay (see 3B), you can test that the computer is reading correctly:

- 1. Connect as shown in Fig. 2.
- 2. The variable resistor should have a resistance which covers the sensor's range of resistance (printed on the Temptran label), e.g., for a 100 ohm PD platinum RTD, use a decade box or a 250 ohm pot to simulate the 97 to 119 ohm resistance of the sensor from 20 to 120°F.
- 3. Set the decade box or RTD simulator or variable resistor/potentiometer to whatever it takes so that the Temptran puts out 4 mA, as measured by your current meter. Check that the computer's reading is correct.
- 4. Set the variable resistor so Temptran puts out 20 mA. Check computer's reading.

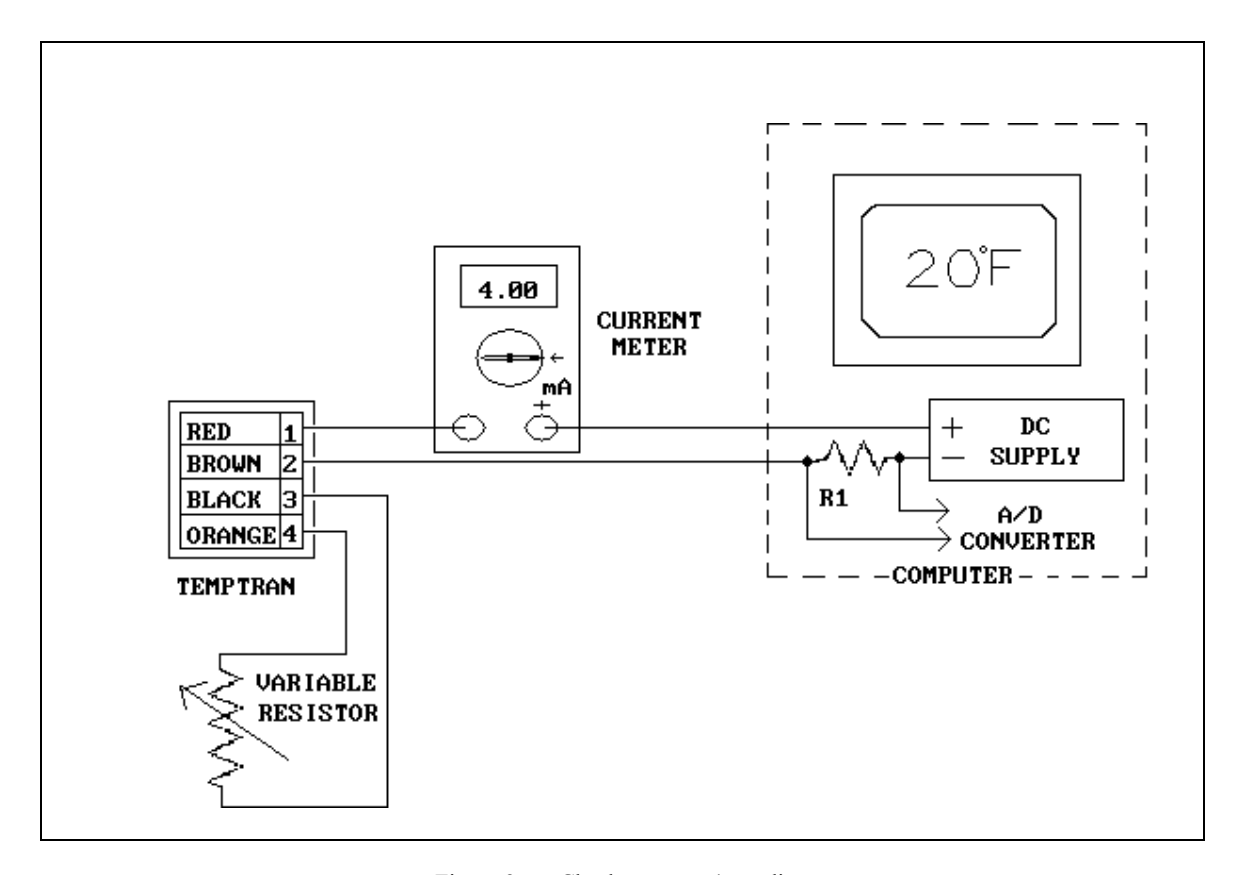

Figure 2 Check computer's reading

──────────────────────────────────────────────────── 11.Current loop polarity reversed. Using voltmeter, check the polarity of the voltage at the Temptran's current loop terminals. Temptran terminal 1, or the red lead on a model with wire leads, should be positive. ──────────────────────────────────────────────────── 12. Current loop wires shorted together at some point. Check for short. ────────────────────────────────────────────────────

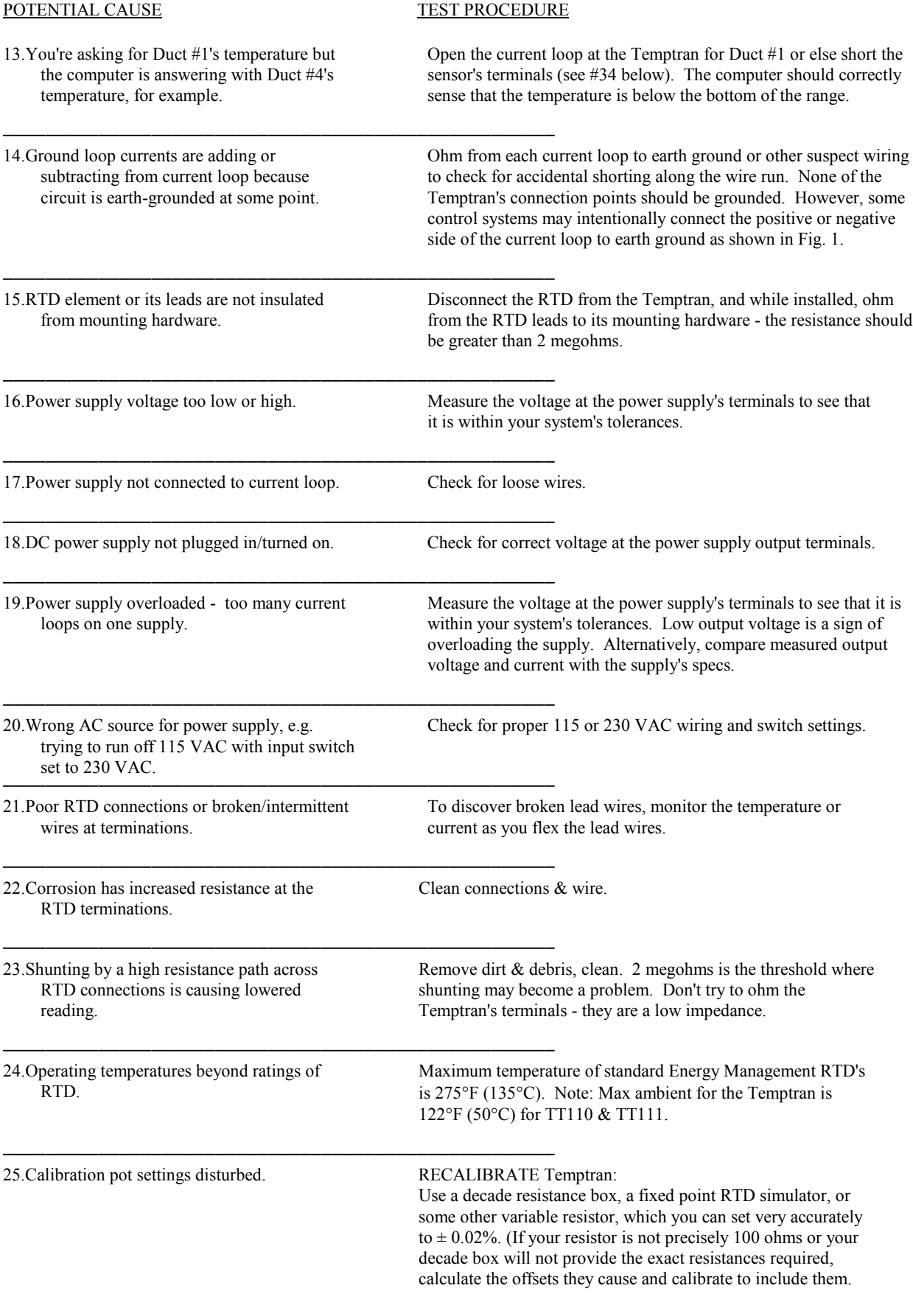

1. Connect as shown in Fig. 3.

2. Set calibration resistor to value for 4 mA (printed on the side of the Temptran). Adjust the ZERO pot of the Temptran to get  $0.4000 \pm .0016$  volts.

3. Set the calibration resistor to value for 20 mA (printed on the side of the Temptran). Adjust the SPAN pot of the Temptran to get  $2.0000 \pm .0016$  volts.

4. Since the pots interact slightly, repeat steps 2 and 3 until both currents are calibrated.

In troubleshooting and calibrating, be aware that getting good accuracy is difficult. The accuracy tolerances of some voltmeters, current meters, and temperature meters may be as poor as  $\pm 0.5\%$  of reading range, while you would like to calibrate with instruments whose accuracy is five to ten times better than the  $\pm 0.1\%$  accuracy of the Temptran.

────────────────────────────────────────────────────

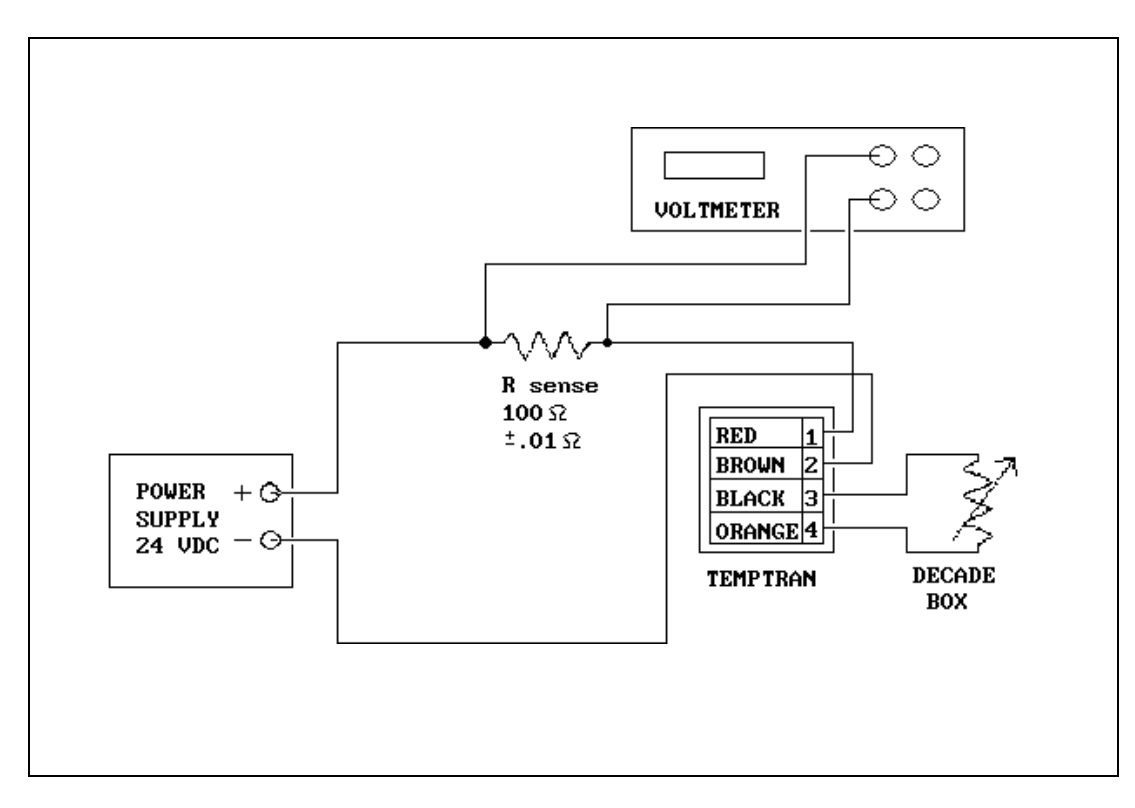

Figure 3 Calibration

26.Power supply connected in parallel with loop readout resistor.

────────────────────────────────────────────────────

────────────────────────────────────────────────────

Check for this miswiring and correct.

27.Leadwires are in area of high AC noise. Because of the good AC noise rejection of modern instruments, electrical noise is not normally a problem. Switch your current meter to the AC scale to check for noise above the background AC level; read the background with meter leads shorted together. Next, clip the leads across the R1 sense resistor shown in Figure 1. Test if AC pickup is through the RTD leads by shorting the RTD terminals together right at the Temptran to see if the AC decreases. You will have to judge how much AC is too much for your computer.

> The 4-20 mA current loop is highly immune to noise pickup, however, any noise picked up in long RTD input leads will show up

in the current signal. When extending the leads of the RTD, use twisted pair. If you want to use shield braid around the twisted extension leads to the RTD, connect the shield braid to the negative current loop terminal of the Temptran (terminal 2, or brown wire) at the Temptran end; do not connect the shield at the end by the RTD.

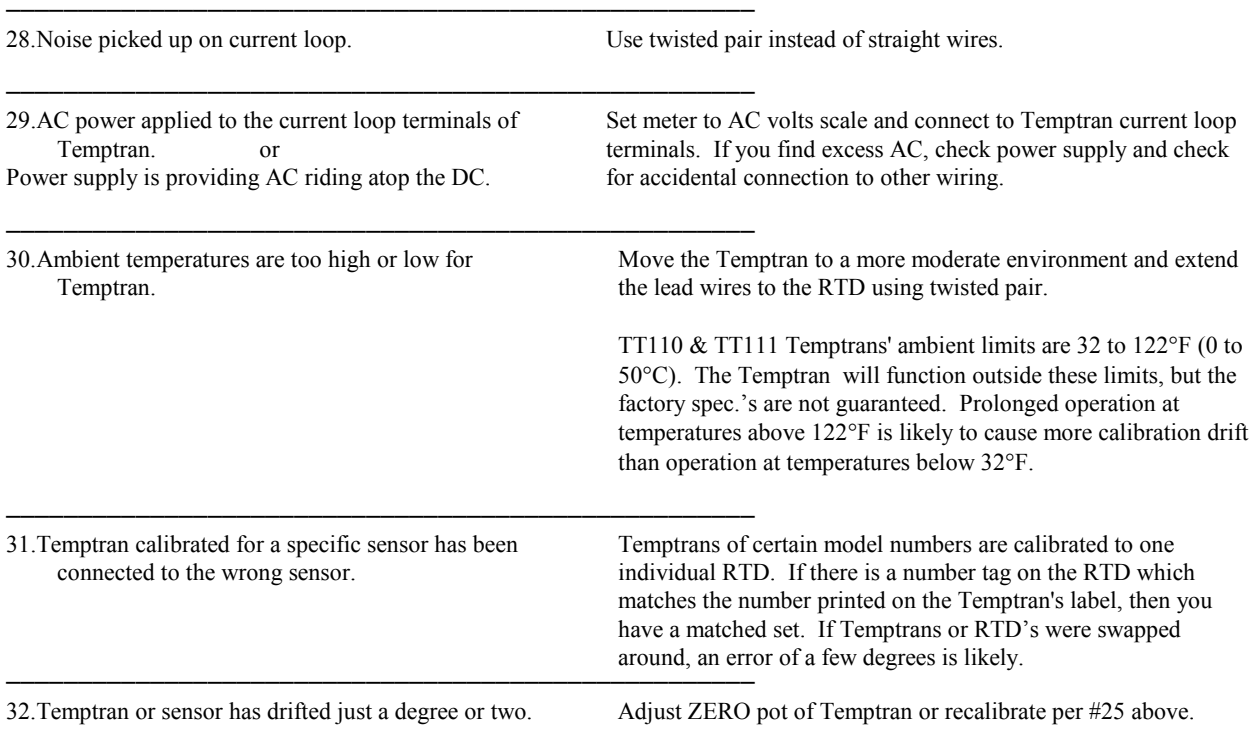

Notes:

33. As the temperature increases, causing an increase in the current signal to 20 mA, the voltage across the Temptran's current loop terminals always drops.

────────────────────────────────────────────────────

34. By temporarily shorting the RTD's terminals with a wire or paper clip, the current loop may be forced to a 2 to 3 mA value to test the computer's readout. The Temptran will not be harmed and calibration will not be changed.

35. You can check the current in a loop without causing a discontinuity or a change in current to be seen by the computer: To insert a current meter into a loop, connect its leads to the wire or terminals on each side of the point where you're going to break the loop - then go ahead and open the loop there. The Temptran will handle the meter's added resistance with no change in current.